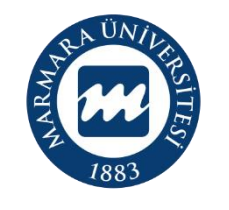

**MARMARA** ÜNİVERSİTESİ

## **2022 PROJE DÖNEMİ ERASMUS+ KA131 ÖĞRENCİ ÖĞRENİM HAREKETLİLİĞİ ONLINE BAŞVURU KILAVUZU**

**BAŞVURU TARİHLERİ: 23 -31 MART 2023**

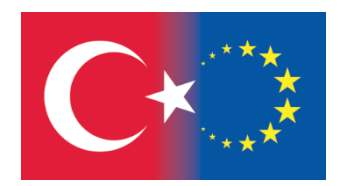

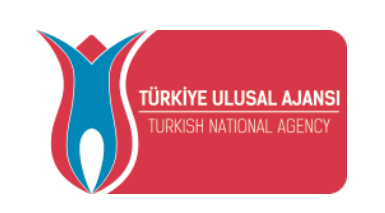

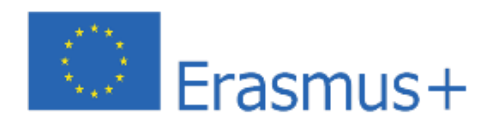

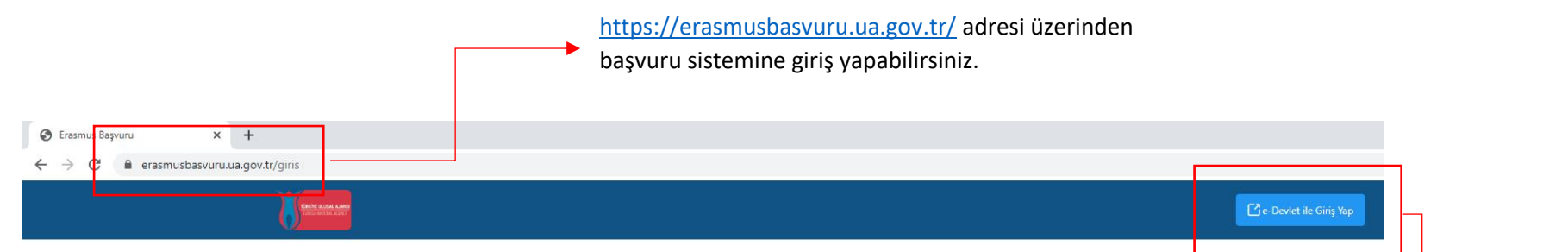

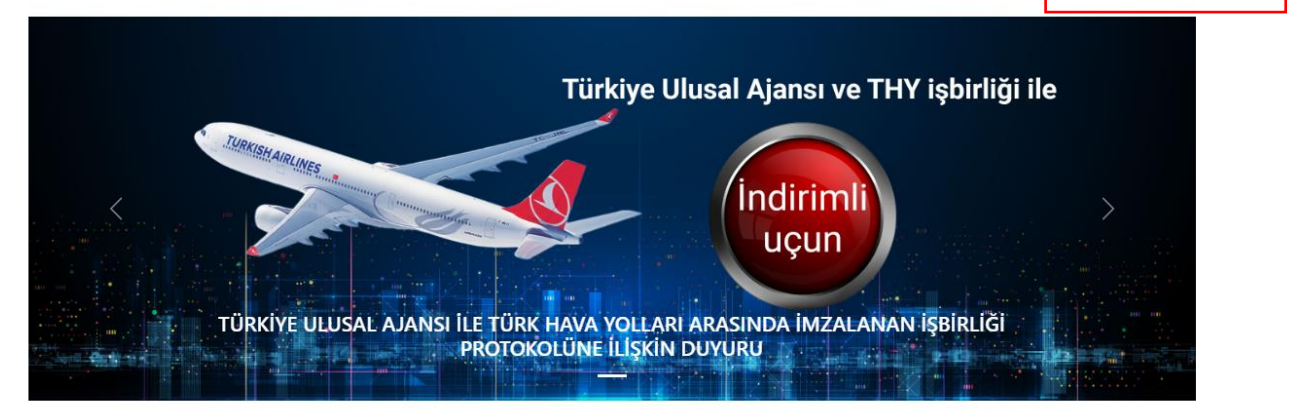

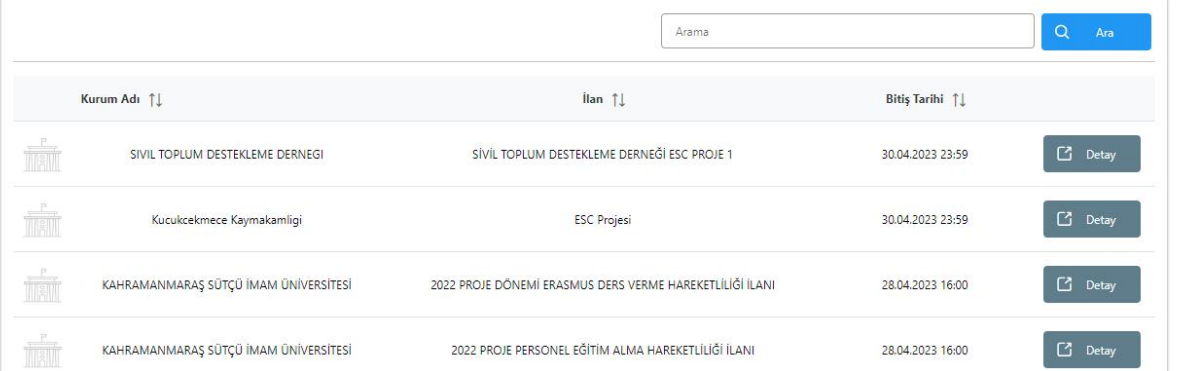

Kişisel e-Devlet bilgileriniz ile **"e-Devlet ile Giriş Yap"** seçeneğini kullanarak giriş yapınız.

ÖNEMLİ: Adayların T.C. Kimlik Numaraları ile e-Devlet Başvuru Portalı'na giriş yaptıktan sonra **MARMARA ÜNİVERSİTESİ'NİN 2022 PROJE DÖNEMİ ERASMUS+ KA131 ÖĞRENCİ ÖĞRENİM HAREKETLİLİĞİ ilanını bulmaları ve bu ilana başvurmaları gerekmektedir!** Başvuru sisteminde Üniversitemize ait başka aktif ilanlarda bulunmakta olup, başvurduğunuz ilanın **Üniversitemiz Erasmus+ KA131 Öğrenci Öğrenim Hareketliliği** ilanı olmasına dikkat ediniz.

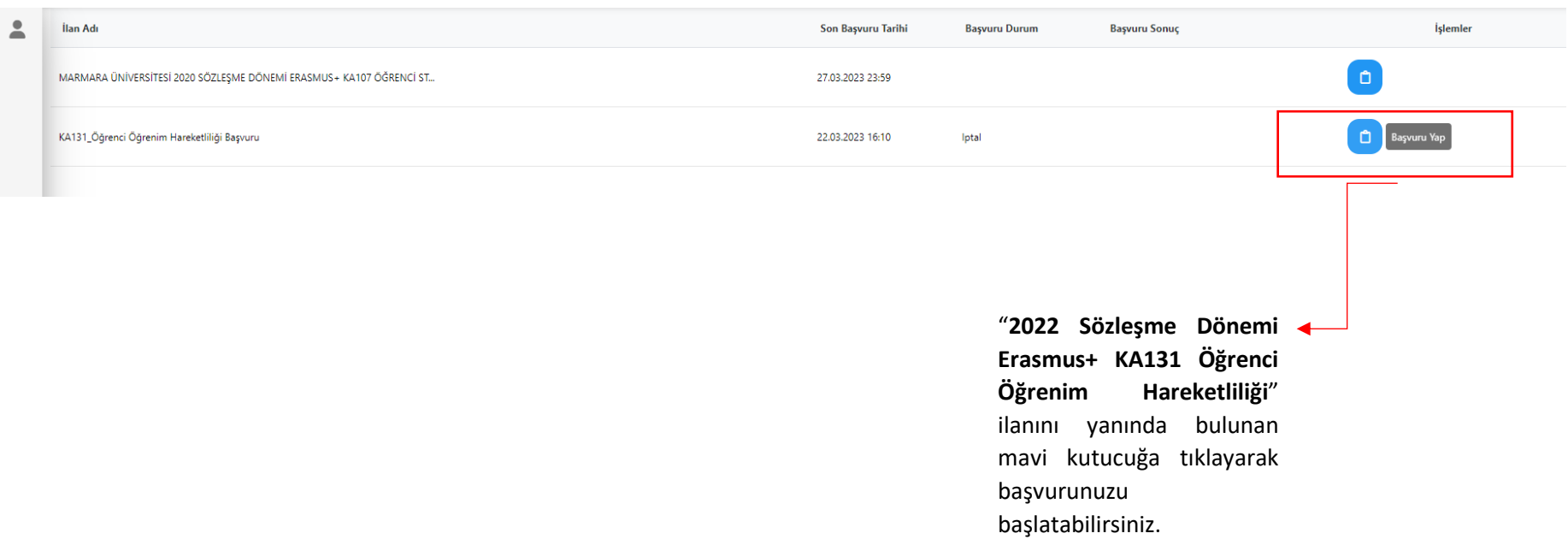

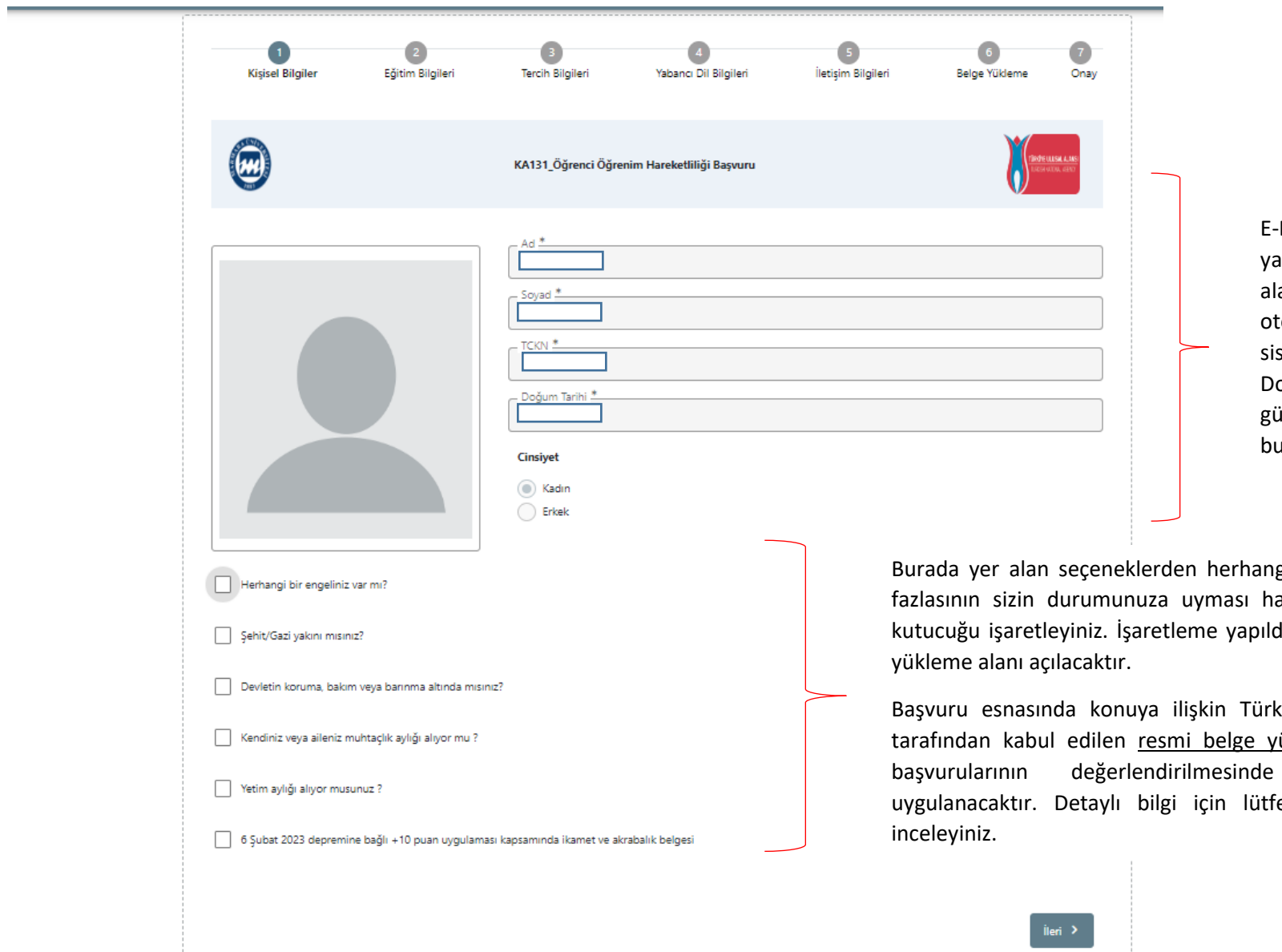

E-Devlet bilgileriniz ile giriş aptıktan sonra bu alanda yer lan kişisel bilgileriniz tomatik olarak e-Devlet veri sisteminden çekilecektir. olayısıyla bu kısımlarda bir güncelleme yapma imkanınız bulunmamaktadır.

gi biri ya da daha alinde lütfen ilgili diktan sonra belge

kiye Ulusal Ajansı iükleyen adayların başvurularının değerlendirilmesinde ilave puan fen çağrı metnini

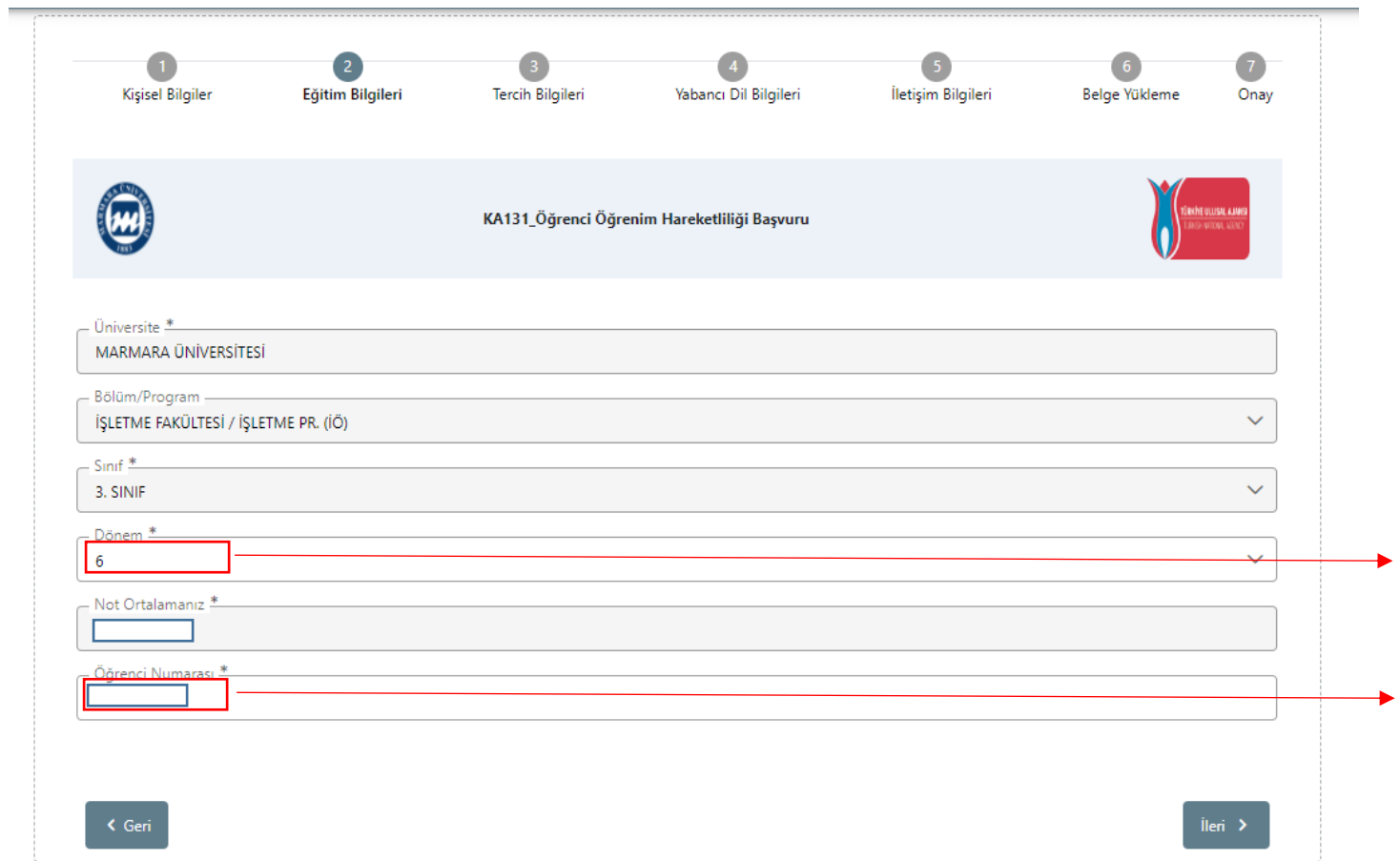

Sistemde öğrenim bilgilerinizin çoğu otomatik olarak e-Devlet sistemi üzerinden çekilecektir. **"Dönem"** ve **"Öğrenci Numarası"**nı manuel olarak yazmanız beklenmektedir. **Öğrenci Numaranızı doğru yazdığınızdan emin olunuz.** Hangi dönemde okumakta iseniz dönem bilginizi o şekilde yazınız.

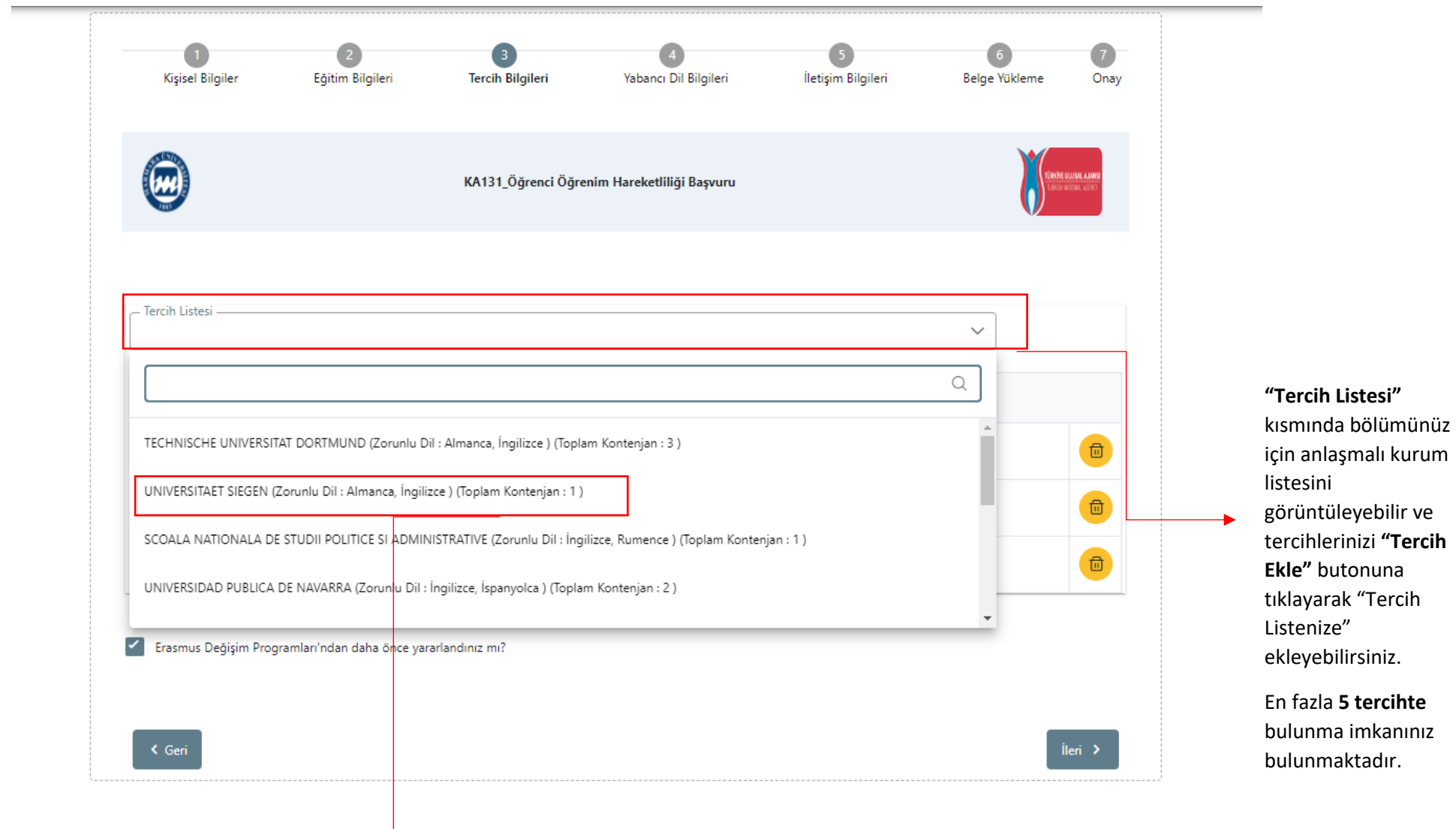

Üniversite tercihlerinizde **"Dil Koşulu**"na dikkat ediniz. Zorunlu dil koşullarından **en az birini** sağlamanız gerekmektedir. Aksi durumda ilgili kurumu tercih edemezsiniz.

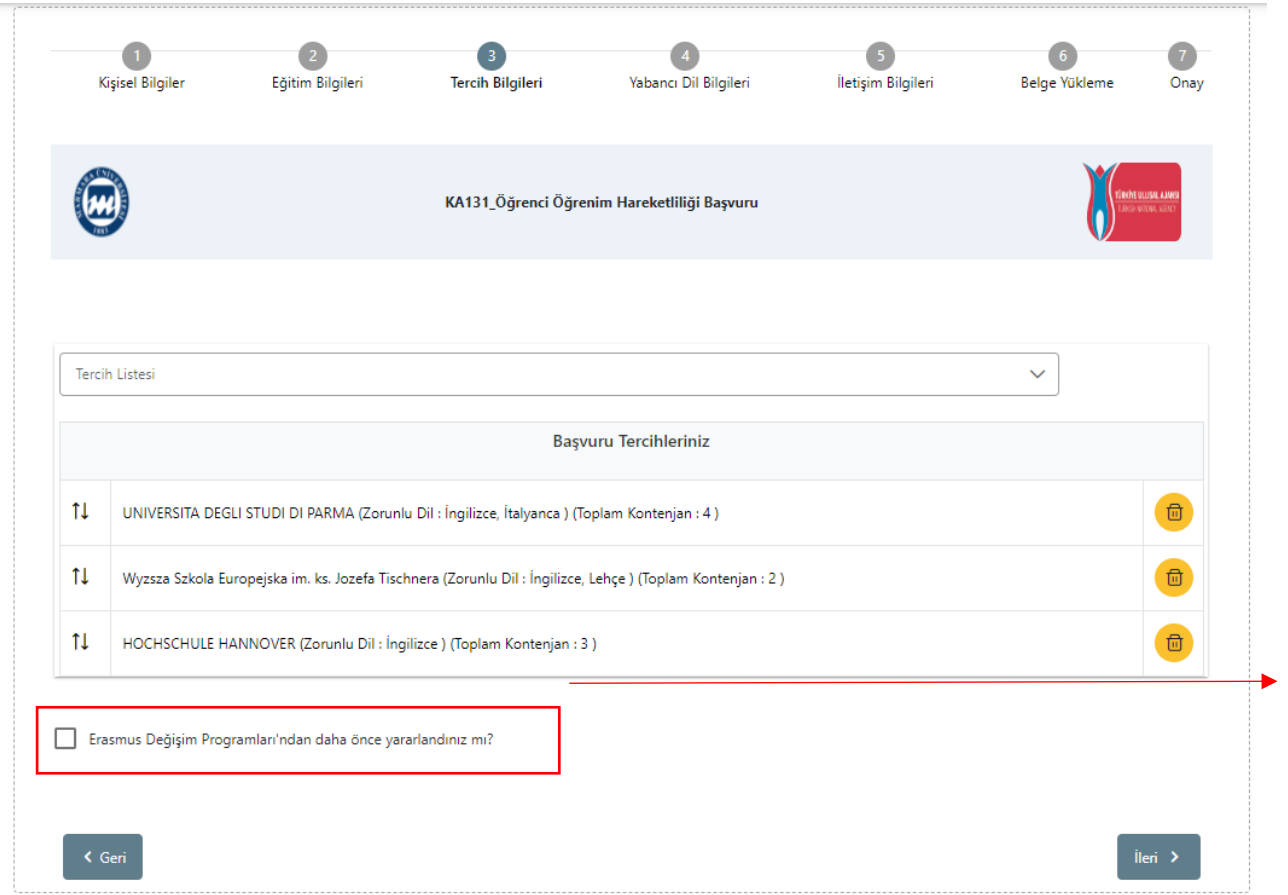

Tercih listenizi oluşturduktan sonra dikkatlice kontrol ediniz.

Mevcut okumakta olduğunuz Eğitim Seviyesinde (Lisans, Yüksek Lisans ya da Doktora) daha önce Erasmus+ Öğrenim ya da Staj hareketliliği türlerinden faydalandıysanız lütfen bu kısmı işaretleyiniz.

Yanlış/eksik beyanda bulunmayınız.

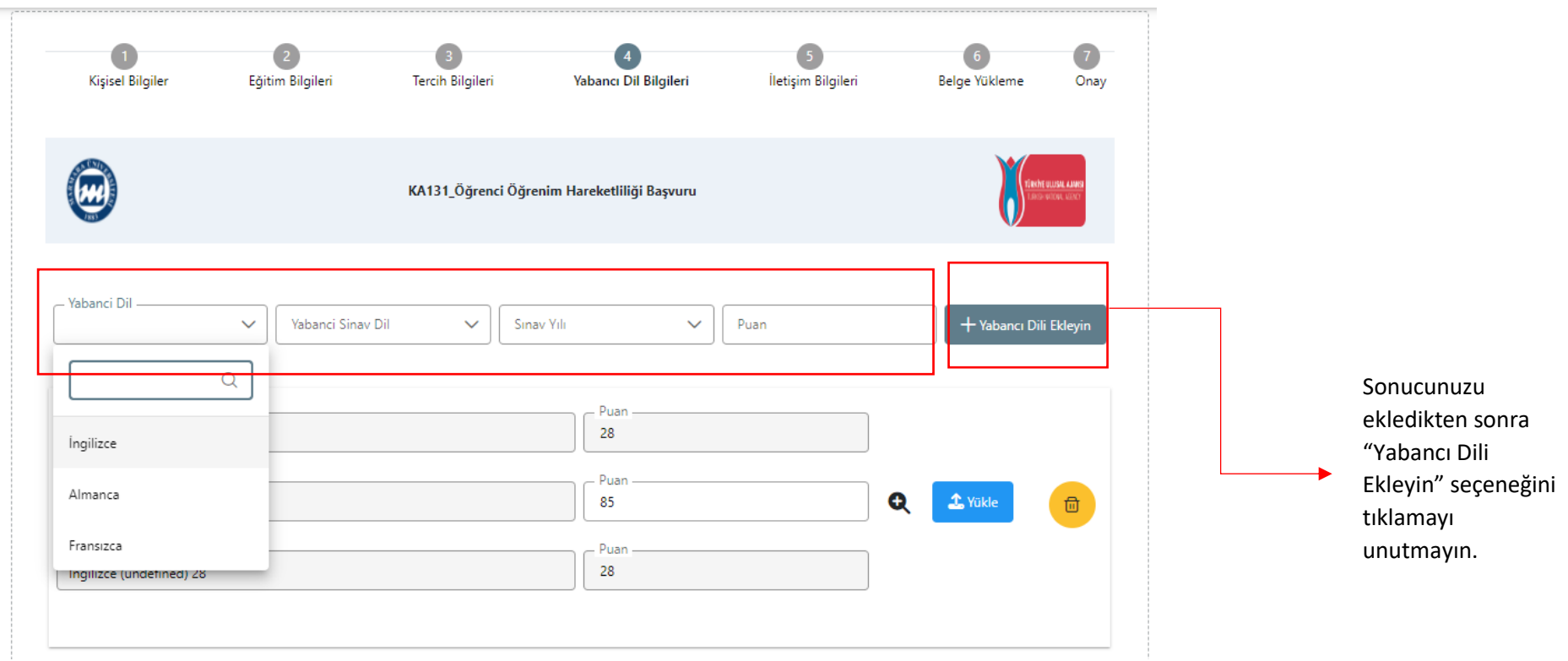

**13-14 Ekim 2022** tarihlerinde Üniversitemiz Yabancı Diller Yüksekokulu tarafından yapılmış olan **"Değişim Programları Yabancı Dil Sınavları**"na katılım göstermiş öğrencilerimizin puanları otomatik olarak sistem üzerinde görüntülenecektir.

Bu sınavlara **katılmamış öğrencilerimiz** için çağrı metninde belirtilen sınavlardan geçerliliği devam eden sonuçları ile başvuru yapabilecektir.İlgili sonucu eklemek için önce **"Yabancı Dil"** seçeneğinden sınav dilini, **"Yabancı Dil Sınav Tipi"ni** ve **"Sınav Yılı" nı** girerek sisteme manuel bir şekilde ekleme yapabilirler. Manuel olarak girilecek sınav sonuçları için Sınav Sonuç Belgesini de yüklemeniz gerekmektedir. ÖSYM tarafından yapılan YDS/YÖKDİL vb. sınavlara girmiş adaylarımızın sonuçları ilgili sıınav tipi ve tarihini girmesi halinde otomatik olarak e-Devlet'ten veri çekilmektedir.

Birden fazla dil sınav sonucu olması halinde değerlendirme aşamasında **en yüksek puan** dikkate alınır.

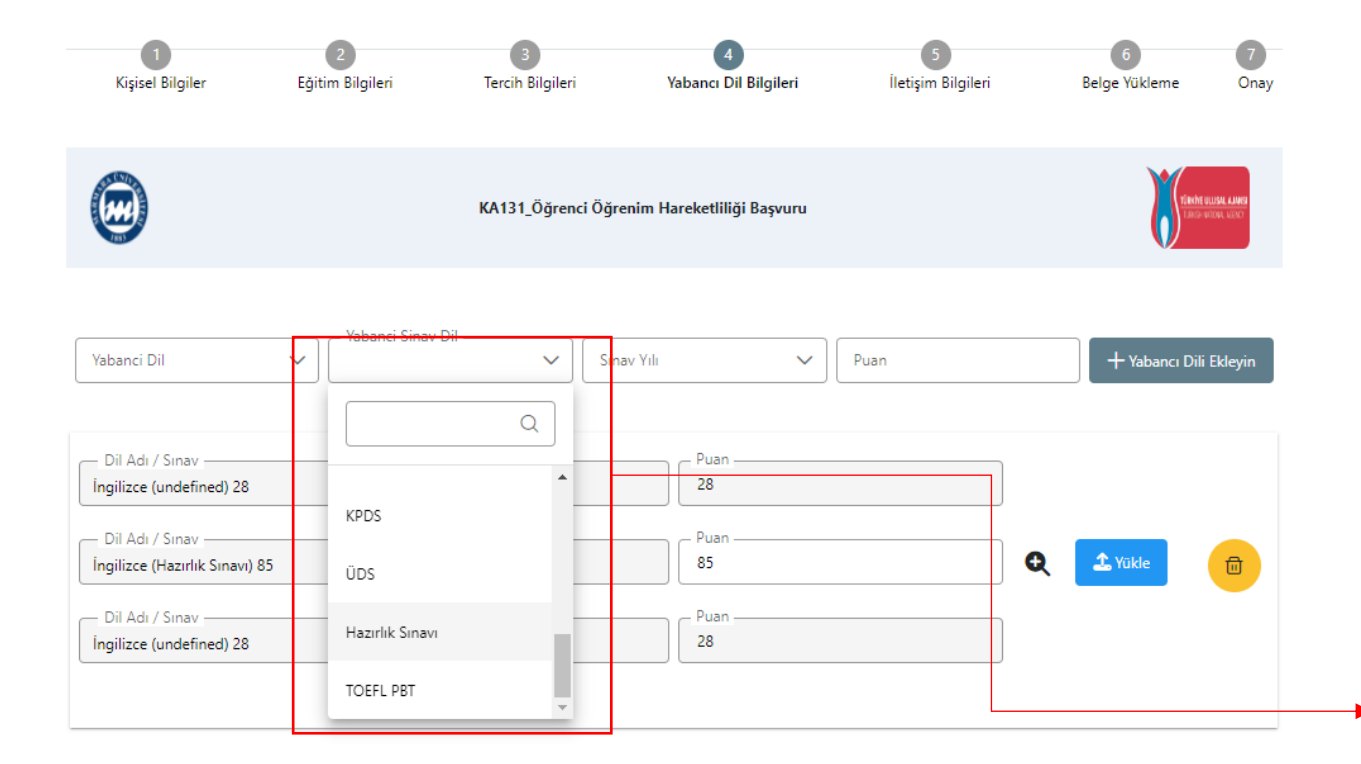

13-14 Ekim 2022 tarihleri arasında yapılmış olan Üniversite Dil Sınavı'na katılmadıysanız, Yabancı Dil Sınavı Listesi'nden size uygun sınav tipini seçiniz.

Hazırlık Bitirme Sınav (MÜYYES) sonucunuz ile başvuru yapmanız halinde lütfen **Hazırlık Sınavı** seçeneğini seçiniz.

Hazırlık Sınav puanınızı öğrenmek ve belgelendirmek için **Marmara Üniversitesi Öğrenci Bilgi Sistemi (BYS) üzerinden "Transkript" belgesi** oluşturmanız ve indirmeniz gerekmektedir.

**BYS üzerinden indirilen dokümanı "Yükle"** alanına yükleyebilirsiniz. Aynı zamanda açılacak puan sekmesine de belgede yer alan Hazırlık Sınav Puanınızı girmeniz gerekmektedir.

**Not:** E-Devlet üzerinden indirilen transkript belgelerinde Hazırlık Puanları yer almamaktadır. Bu sebeple ilgili kısma lütfen BYS'den edinilmiş belgenizi yükleyiniz.

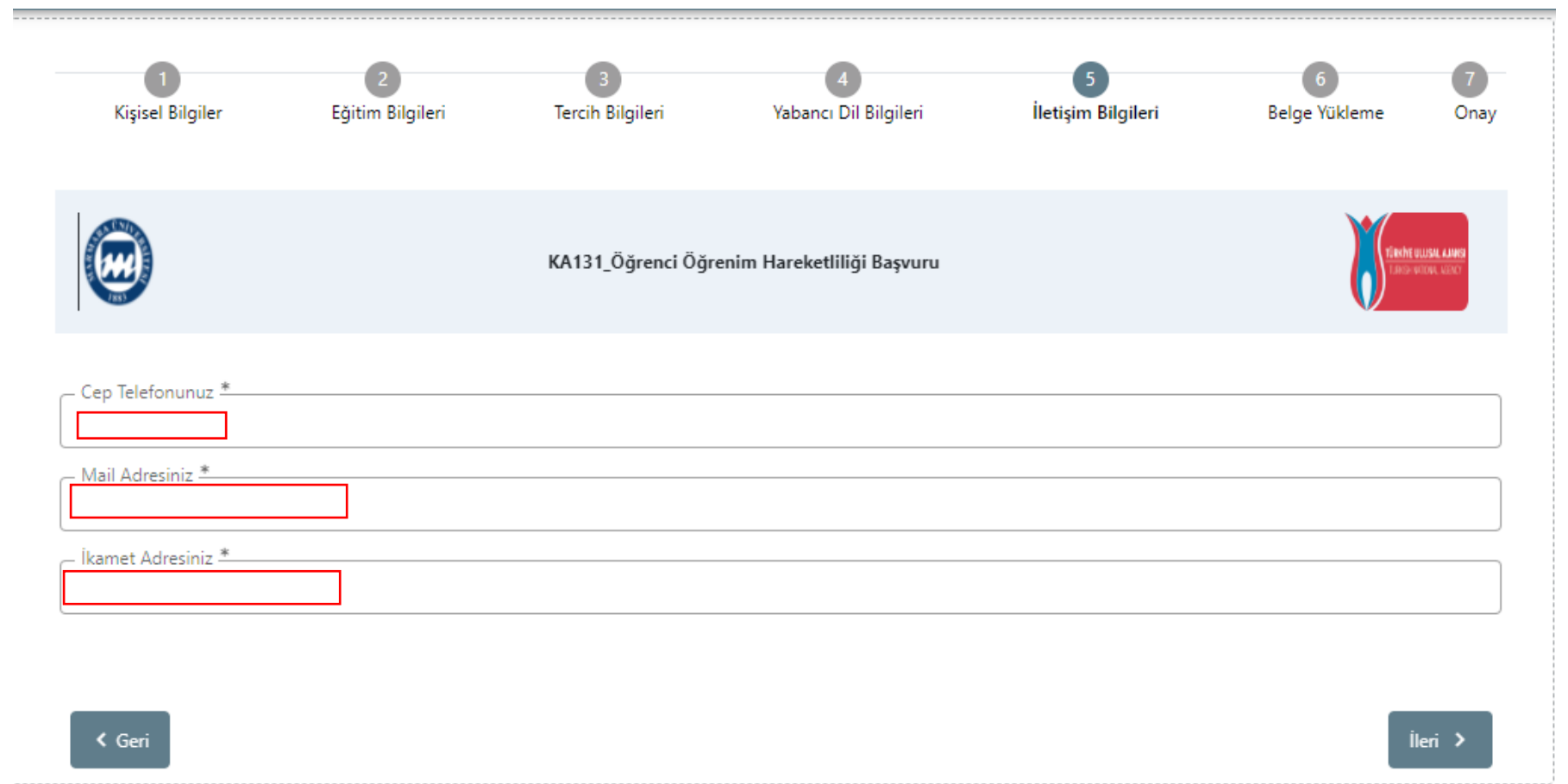

İletişim bilgilerinizi doğru ve eksiksiz şekilde giriniz. Başvurunuz ve sonrasındaki süreçte ilgili formda yer alan bilgiler kullanılacaktır.

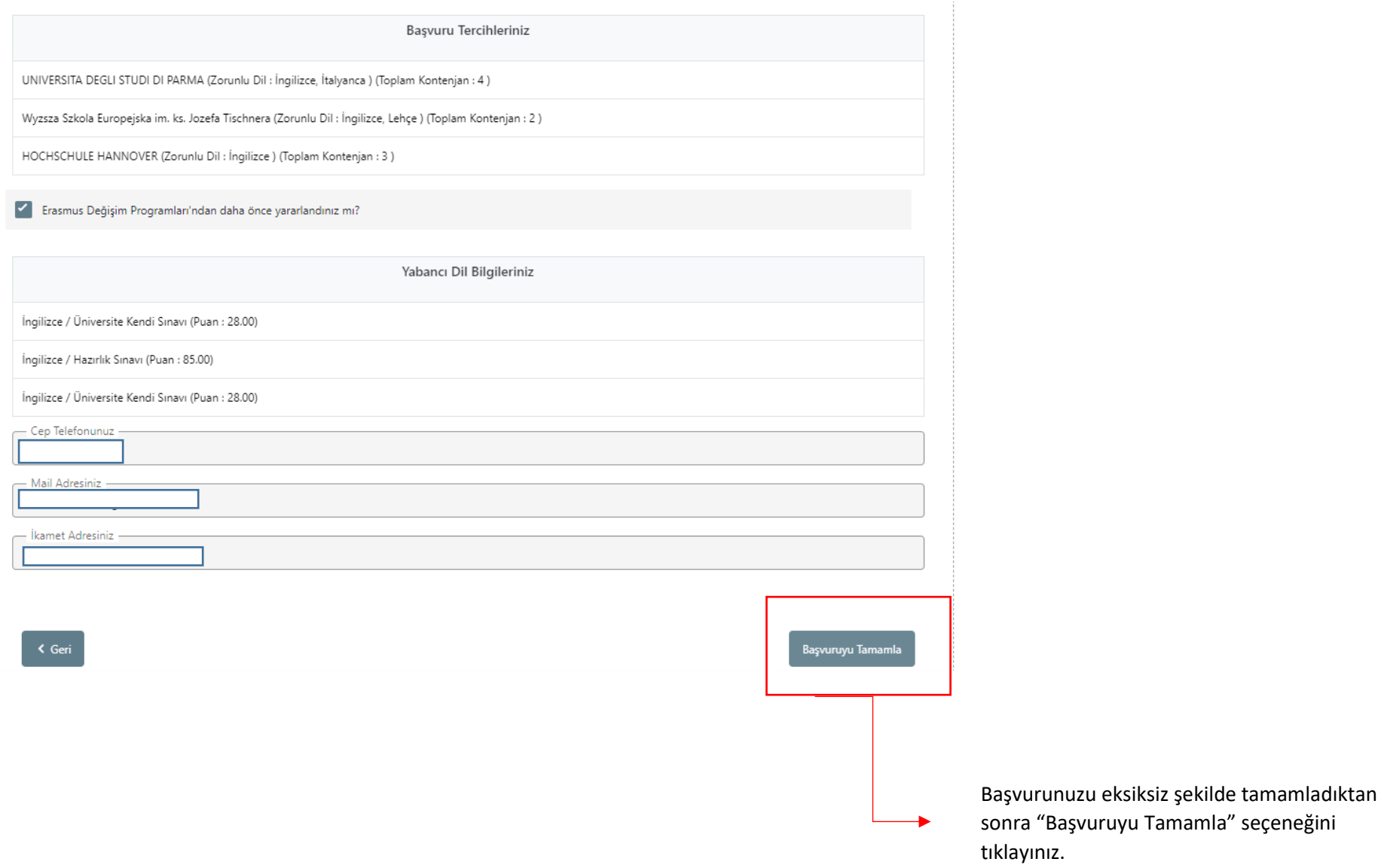

Başvurunuzun durumunu "Başvurularım" sekmesinden kontrol edebilirsiniz.

Başvuru durumu **"Tamamlanmış"** olarak görünen başvurular, başarı ile gönderilmiştir.

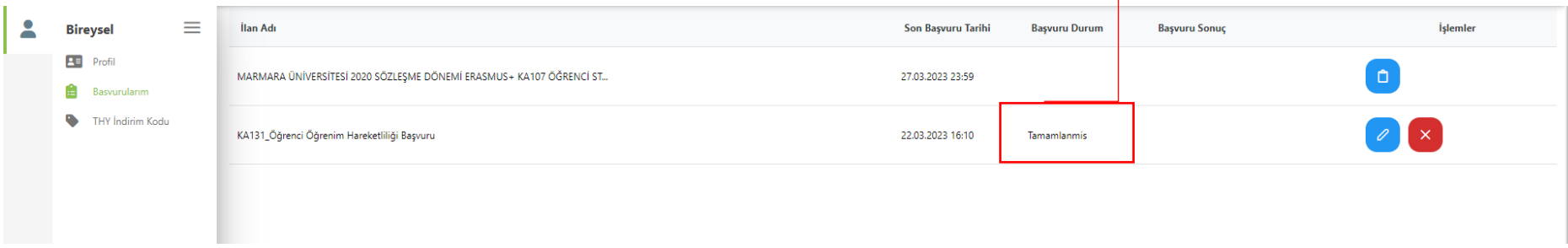

**Önemli: İlgili Başvuru Formunu sistemden indirerek kayıt ediniz.** 

Online başvuru sistemi ve program ile ilgili soru ve sorunlarınız için [erasmus.support@marmara.edu.tr](mailto:erasmus.support@marmara.edu.tr) adresine mail gönderebilir veya ofisimizi ziyaret edebilirsiniz.

## BAŞARILAR DİLERİZ. ☺

## ULUSLARARASI İLİŞKİLER VE AKADEMİK İŞBİRLİĞİ OFİSİ